#### **The JCB Academy**

# **VIRTUAL PARENTS' EVENING MEETINGS**

**Meetings will be taking place via Microsoft Teams.** 

**You do not need to have a Microsoft Teams account; it works on all mainstream operating systems.** 

#### **Lets begin!**

When the staff member wishes to meet with you, you will receive an email with a link to the meeting in it. The email should look like this:

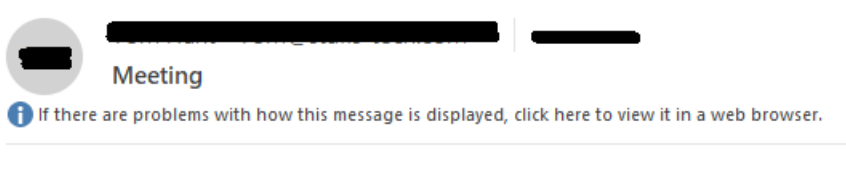

### **Join Microsoft Teams Meeting**

Learn more about Teams

## **Please click the link**

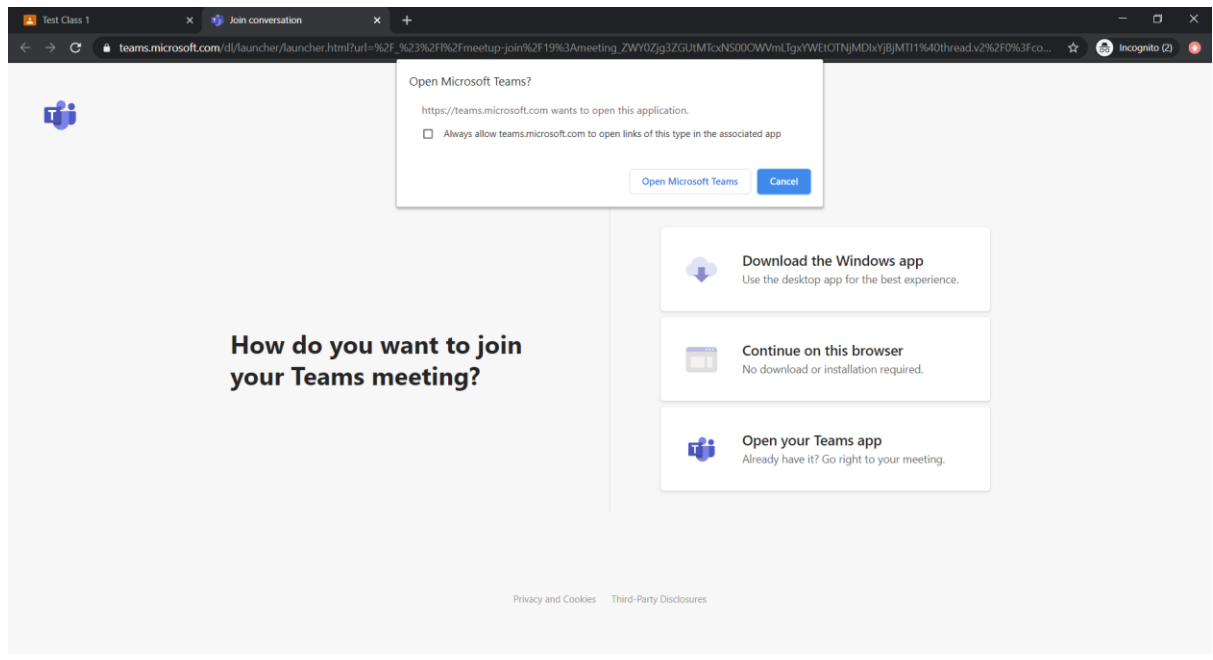

**Please click 'Cancel' when this box appears. If it does not appear, please continue**.

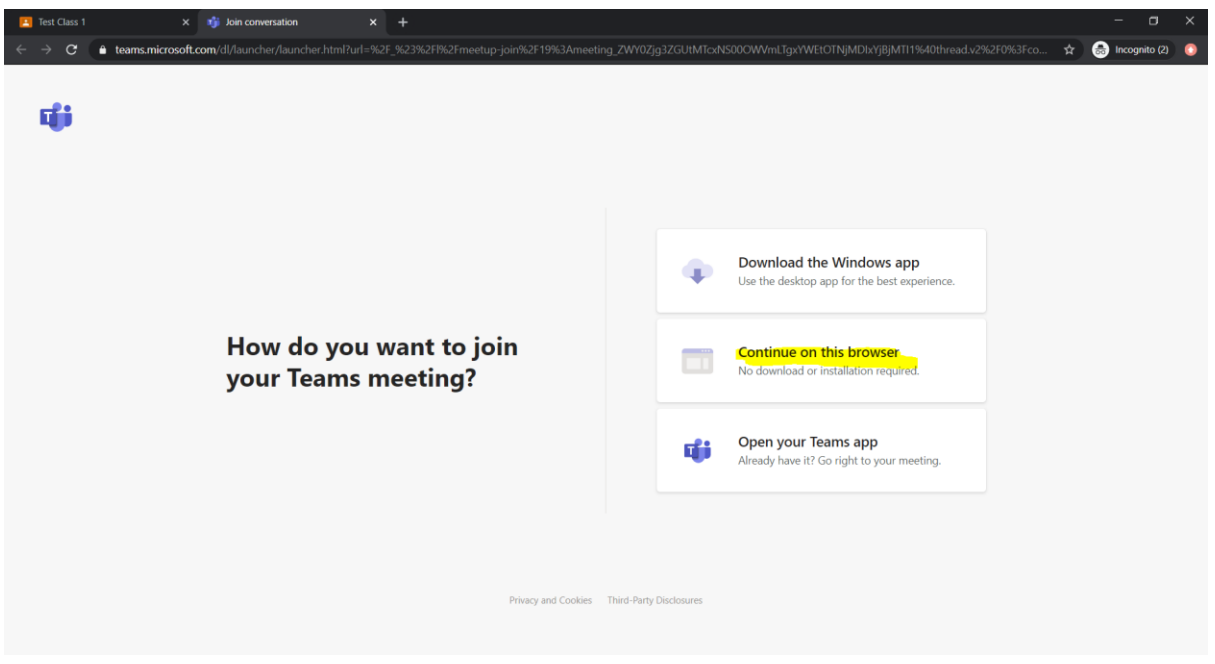

**Please click 'Continue on this browser'**

# **You will now be presented with this screen:**

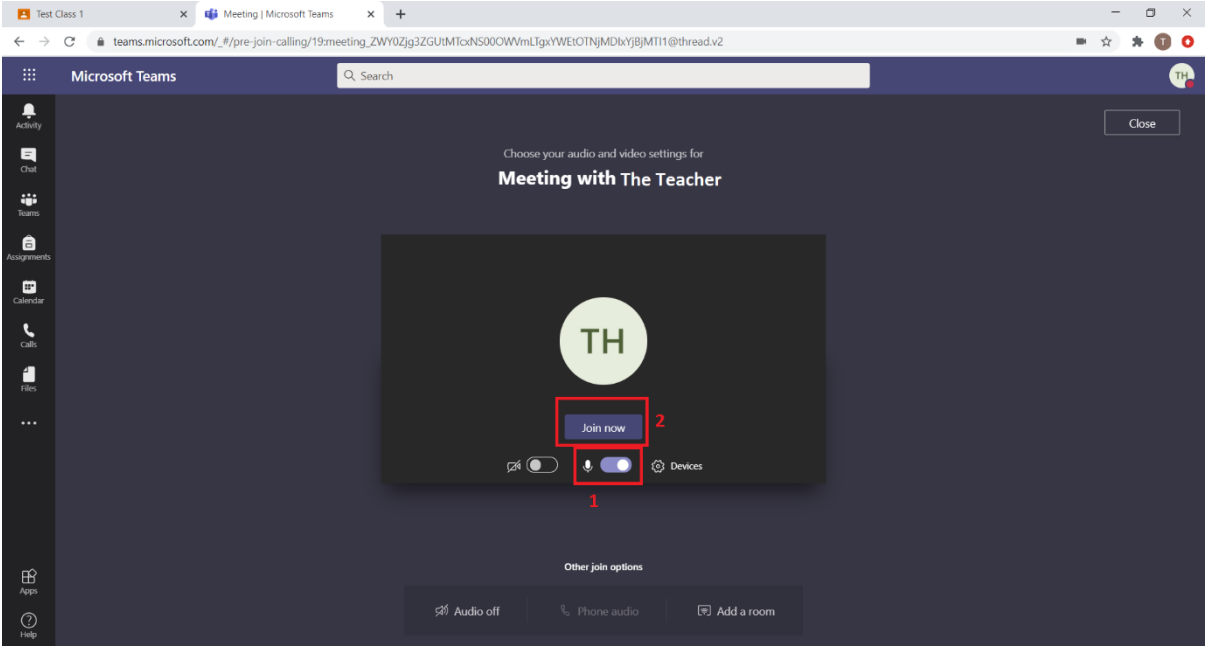

- 1. Please make sure this toggle is to the right, this means your microphone will be on.
- 2. Once you have checked this, please click 'Join Now'. You may have to wait a short while for the teacher to allow your connection into the meeting.

**You should now be in the meeting.**